# **R-Web** 在統計學教學中的應用

## **Application of R-Web in Teaching Statistics**

# 姜正雄

## **Cheng-Hsiung Chiang**

玄奘大學資訊管理學系 Department of Information Management, Hsuan Chuang University

## 摘要

統計學是基礎且重要的學科,統計學技巧可以分析資料、探索資料隱含的意義以及萃 取出大數據中有用的資訊。然而部份統計方法所需的計算過程繁瑣,徒手繪製統計圖表也 不準確。使用資訊系統輔助統計學的教學與學習,能提升學生的興趣及學習效果。本論文 介紹以 R-Web (雲端資料分析暨導引系統的簡稱) 輔助統計學教學,R-Web 將資料傳送給後 台的 R 軟體分析,運算後再將結果傳回到前端網頁顯示。R-Web 是一套雲端圖形化使用者 介面的資料分析系統,不須撰寫程式,容易操作使用。本論文提出幾個統計學的問題,讓 學生練習以 R-Web 解決這些問題。透過練習讓學生熟練使用 R-Web 進行統計分析的技巧, 並更熟悉統計學的方法及概念。

關鍵字:統計學、R 軟體、R-Web

## **Abstract**

Statistics is a basic and important subject. The Statistical skill can be used for analyzing data, exploring the implied meaning of the data, and extracting useful information for big data. However, the computational process required for some statistical methods is cumbersome, and it is not accurate to draw statistical charts on hand. Assisting statistics teaching and learning by using computer software will enhance students' interest and learning effect. This paper introduces the application of R-Web (the abbreviation of Data Analysis and Guiding System- Cloud) for teaching statistics. R-Web sends the data to R software in the back-end for analyzing, and sends the results to the web page for showing after computing. R-Web is a clouding data analysis system with graphical user interface. It does not require writing programs, and is easy to be used. This paper presents several statistical problems for students to practice solving these problems by using R-Web. Through practicing, students will be familiar with the skills of statistical analysis by using R-Web and the methods and concepts of statistics.

Keywords: statistics, R software, R-Web

#### **1.** 前言

統計學最早的意義是以數值資料及圖形,來顯示一個國家的政治、經濟、社會及人口 的情況。經過幾百年的演進,現在統計學的涵義為「對所蒐集的資料進行整理、歸納和分 析,了解資料的特性及趨勢,並根據分析的結果,對未知母體的特徵,做合理的推論和研 判」[6]。統計學課程日益重要並已成為高等教育課程中的主要部分。國際商管學院促進協 會 (AACSB) 要求大學生及研究生展現其對於統計方法的熟練度。統計學也是商管學院的 必修課程,對於做研究、分析資料甚至是大數據資料分析,統計學的技巧是必要的。由於 統計學的知識很有組織,對於定理的推導需要數理基礎。因此很多學生對於理解基礎統計 學概念有困難 [10]。在 1990年代中期, Cobb [11] 指出老師已經開始使用電腦模擬展示重 要的統計學概念,並允許學生自己探索這些概念 [14]。

目前常用來輔助統計學教學的主要軟體包括 Excel、R、SAS 及 SPSS 等軟體。如果沒 有軟體輔助教學,無論是老師講解例題,還是學生完成習題都需花費大量的時間進行手工 計算,且錯誤率高。使用軟體輔助學習,可以提高學生的學習興趣以及動手操作或程式設 計能力;也可以分析和精確地計算巨量資料,並可省略查詢統計學附表 [14]。實際進行研 究或者商業的統計分析工作,也需借助於統計軟體來分析及呈現資料趨勢,能提升效率。

R 軟體 (或稱作 R 語言) 是紐西蘭奧克蘭大學的 Ross Ihaka 及 Robert Gentleman [15] 所 開發(開發者名字第一個字母都是 R,因此稱為 R 軟體),由於當初沒有合適的統計教學軟 體,所以發展出 R 軟體 [18]。R 軟體是一種自由軟體,可以安裝免費的套件 (packages) 以 增強功能。根據 CRAN 網站的紀錄,至 2017 年 6 月底為止,目前有 10919 種不同的套件, 所涵蓋的領域包括統計學、物理、化學、數學、經濟學、財務、人工智慧、醫學、心理學、 社會科學及網路技術等。R 軟體有以下幾個優點 [12]。第一,R 軟體持續地更新,它更新 的速度比其它傳統的商業統計軟體更快。第二,由於 R 是免費的,適合於教育用途。R 軟 體是一套程式語言,學生可以學習程式設計,並能更有彈性地設計程式解決統計問題。第 三,R 可以畫出具出版品質的圖形,它可以畫出複雜的三維圖形。最後,R 很適合用於蒙地 卡羅模擬,它可以模擬數千次的運算 (例如:模擬五千次型 II 誤差率)。

R 軟體也有一些缺點:(1) 有時候無法順利安裝套件,需要反覆安裝;(2) R 軟體更新速 度快,有時也需同時裝新版本 R 軟體,才能使用某些套件。Konrath 等人 [17] 提到,由於 R 軟體是一套程式語言,有幾篇文獻指出指令敘述式的 R 軟體 (也就是指從 R 軟體官方網 站 <sup>[1](#page-1-0)</sup>所下載安裝的原始 R 軟體) 對於初學者比較困難,較適合於需要進行資料分析的研究 生。根據作者過去的經驗,對於沒有學習過 R 軟體的私立大學學生而言,學生對於輸入 R 的程式敘述進行統計分析比較陌生,且使用指令敘述來繪圖也比較困難 [3]。

具有圖形化使用者介面 (Graphical User Interface, GUI) 的統計軟體 (例如: SPSS),比 較容易操作,適合初學者使用。R Commander [16] 是 R 軟體中一套用於統計分析的 GUI 套

<span id="page-1-0"></span>1 R 軟體官方網站: https://www.r-project.org/

件,套件名稱是 Rcmdr。能夠方便地用滑鼠在選單中點選以執行統計分析功能。使用 R Commander 的優點是不需要輸入程式敘述,R Commander 會產生相對應的程式碼。Jason Wilson [19]曾使用 R Commander 套件於統計學相關課程中,他提到 R Commander 就像「統 計學計算機」,可以很容易地進行敘述統計及推論統統計的分析計算。

另外有一套由國內中華 R 軟體研發暨應用協會團隊所開發網路系統––【雲端資料分析 暨導引系統】<sup>[2](#page-2-0)</sup> (簡稱 R-Web), 是一套圖形化使用者介面的資料分析系統,後台以 R 語言做 統計資料分析,前台以 PHP 語言將分析結果顯示於網頁。使用 R-Web 無需下載統計套裝軟 體,可直接在網路上選擇要進行的資料處理或統計分析的功能,可隨時隨地上線使用,並 能於網路上存取資料檔,滿足雲端統計運算的需求 [5]。R-Web 的主要特色是對於每一種分 析方法有完整的分析範例及影音教學,讓使用者能輕鬆上手 [1]。初學者可以先觀看教學範 例或影片,再操作系統以進行分析。因此,R-Web 在使用上比 R 軟體的 R Commander 套件 更容易。

本論文探討使用 R-Web 輔助統計學的教學,讓老師能夠示範以 R-Web 進行資料的統計 分析,讓學生能更方便地以 R-Web 分析資料並回答問題。

#### **2. R** 軟體簡介

在 1990 年代初期,在奧克蘭大學任教的 Ross Ihaka 與 Robert Gentleman 鑒於學校沒 有適合的統計軟體可用於麥金塔電腦上,而自行開發新的程式語言。他們模仿 S 語言與 Scheme 語言的結構 (S 的語法加上 Scheme 的基本語義),發展出用於統計學教學的 R 軟體 (或稱作 R 語言)。發展初期只有麥金塔電腦的版本,直到 1997 年中期,才將 R 軟體的開放 原始碼移到不同的作業系統。R 軟體與 MATLAB、Visual Basic 及 Java Script 同為直譯式語 言,程式敘述一行行地執行產生結果,不須等整個程式都編譯完才顯示執行結果 [4]。R 軟 體是免費的,支援 Windows 及 LINUX 等多種作業系統, 並且擁有強大的繪圖功能。R 軟體 內建許多統計語法,支援各種資料格式的輸入與輸出,並與其他程式語言相容 (例如:C、 C++、JAVA、Fortran、Perl 及 Python) [4]。

R 軟體的免費下載網址為 <https://www.r-project.org/>,安裝完成後執行的畫面如圖 1 所 示。這是原始版本的 R 軟體,透過主控台輸入 R 的程式敘述,以執行對應的動作。我們可 以安裝一款常用的整合開發環境 (IDE) 免費軟體 RStudio<sup>[3](#page-2-1),</sup>讓我們能夠有效率地使用 R 軟 體。RStudio 可用於不同的作業系統,例如 Windows、Mac 以及 Linux。RStudio 將 R 軟體的 主控臺、命令稿、工作空間、說明文件及圖表呈現區整合在一起,並分成不同的視窗區域, 便於進行檔案和套件管理,適合初學者入門使用 [2]。

<span id="page-2-0"></span><sup>&</sup>lt;sup>2</sup> R-Web 系統網址為 http://www.r-web.com.tw

<span id="page-2-1"></span><sup>3</sup> RStudio 的下載網址為 <http://www.rstudio.com/>

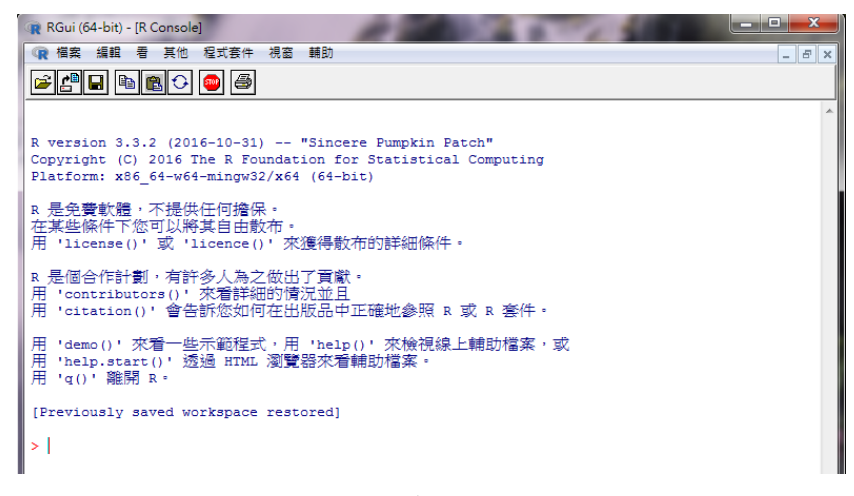

#### 圖**1 R**軟體的執行畫面 **(64**位元,**3.3.2**版**)**

#### **3. R-Web** 簡介

雖然 R 軟體是免費的,功能完整且擴充性強,為最流行的統計軟體之一。然而,R 語 言套件繁多,使用某種套件須學習其特殊的語法,有時這些語法比較複雜。例如要繪製精 緻的圖形須使用具有較複雜語法的套件 (如 ggplot2 套件),對於初學者比較困難。因此,對 初學者而言,要熟練地使用 R 軟體仍需經過一段艱辛的歷程 [1]。R Commander [16] 是一 套 GUI 的統計分析套件,雖然使用者可以用滑鼠點選功能表,以執行需要的分析功能;但 是, 仍須學習使用這些功能, 有時對於產生的分析結果不滿意, 需修改 R 的語法再重新分 析。R-Web (雲端資料分析暨導引系統) 是一套以 R 語言為基礎的雲端資料分析系統,對於 每一種分析方法,都有範例解說。

圖 2 是 R-Web 的首頁畫面,R-Web 首頁右上方有【會員登入】處。會員等級分為三類: 一般會員、白金 VIP 會員及雲端計算聯盟機構會員。 一般會員免費;白金 VIP 會員依分析 模組使用的差異付不同的費用;聯盟會員其所屬機構必須先加入雲端計算聯盟 [8]。一般會 員可以免費加入,有網路暫存空間,也可使用範例資料進行資料分析,但分析功能及資料 儲存空間有限制。個人資料檔,限定資料維度為 100 筆及 5 個變數以內。白金 VIP 會員需 付費,享有一般會員所有權益外,資料維度使用無限制。聯盟機構會員除了有一般會員的 權益外,資料量或儲存空間沒有限制。

R-Web 首頁右上方的使用者等級有三種,包括新手使用者、初階使用者及專家使用者。 新手使用者:適合較不熟悉統計知識者,或對資料分析完全陌生。初階使用者:具備基本 資料統計與分析知識,修習過一學期的統計學。專家使用者:適合熟悉統計分析方法的專 業人員 [9]。在 R-Web 首頁上方的方法分析列有七項功能:

 初階導引:介紹五類統計分析方法的使用時機,包括單變數分析、雙變數分析 I、雙變 數分析 II、多變數分析及存活分析。每一類別的方法包括多種統計方法,圖 3 顯示單

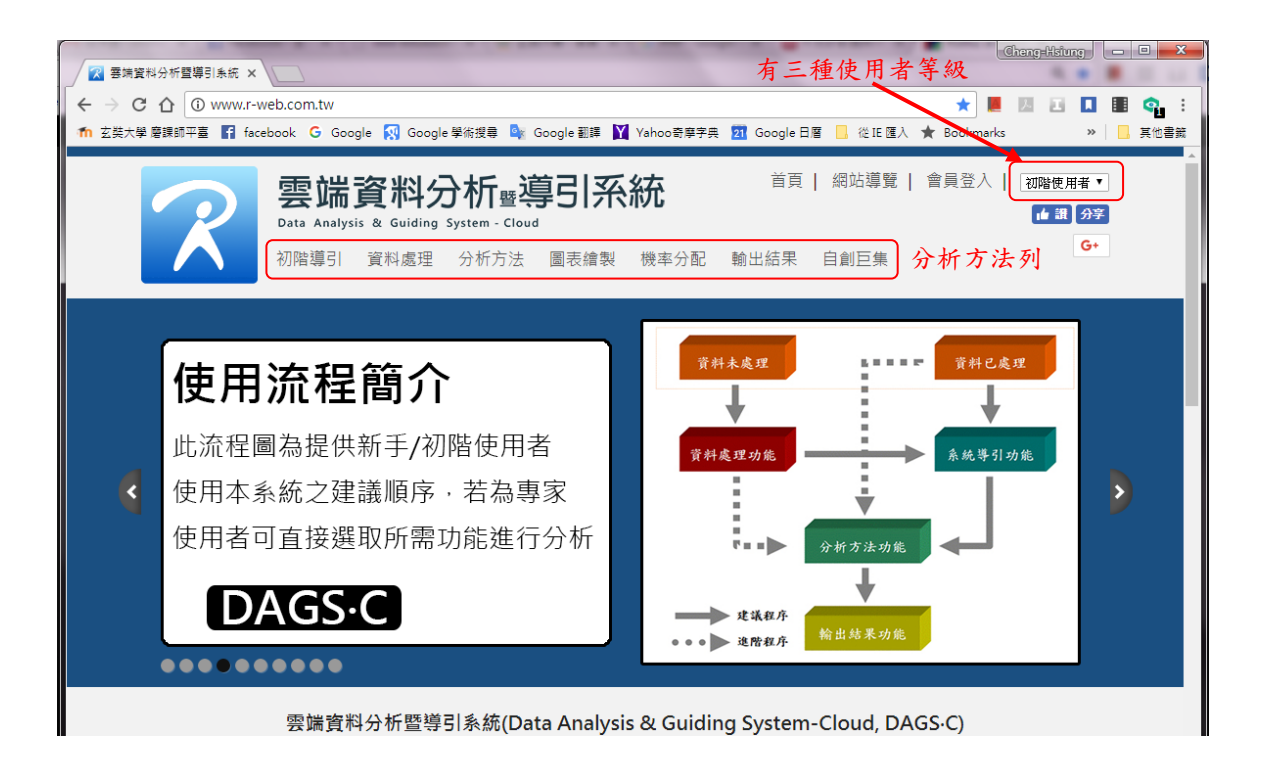

## 圖**2 R-Web** 首頁畫面 **(http://www.r-web.com.tw)**

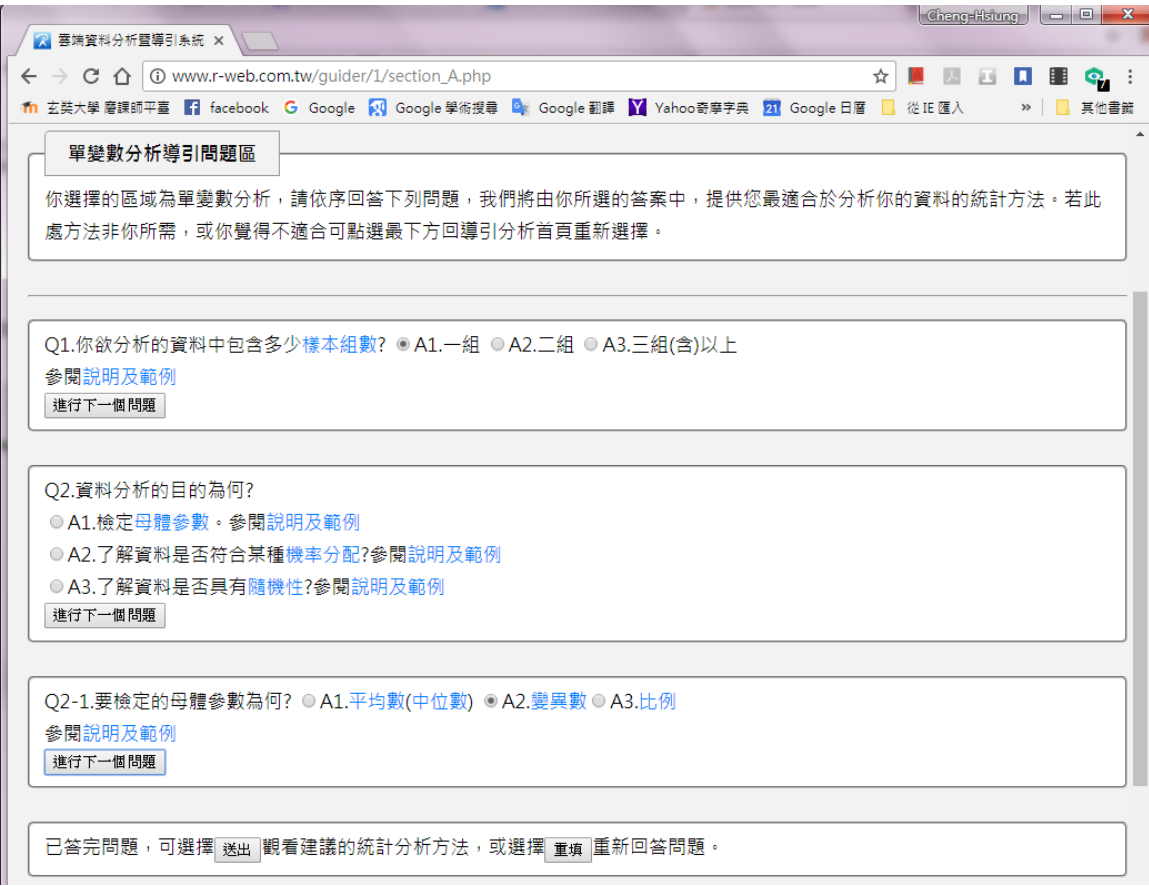

## 圖**3 R-Web** 的單變數分析方法導引問題區

**(http://www.r-web.com.tw/guider/1/section\_A.php)** 

變數分析方法的導引問題,透過回答問題,R-Web 會建議使用者採用何種統計方法。 圖 3 所建議的統計方法是單一樣本變異數檢定。

- 資料處理:使用者可上傳、儲存及刪除資料檔,並可藉由資料篩選、資料排序、資料 檔合併、新變數建立或是資料分組等功能將資料整理成適合分析的格式。部分功能需 要登入會員才可使用,例如要顯示使用者個人資料檔則需登入。
- > 分析方法:不同的使用者身分別,所提供的分析方法不完全相同。專家使用者可使用 的方法最多。
- 圖表繪製:R-Web 能夠繪製莖葉圖、散佈圖、直方圖、長條圖及圓餅圖等圖形,也能 夠製作次數分配表及列聯表。不同身分別所能繪製的圖形會有些許差異。
- 機率分配:可計算常見機率分配的機率密度值、百分位數及累積機率值。也提供生成 隨機樣本的功能,及繪製機率分配圖形。所提供的機率分配包括二項分配、卜瓦松分 配、指數分配、卡方分配及常態分配等常見的分配。
- 輸出結果:需先登入會員才能使用本功能,讓使用者掌握及整理分析結果。

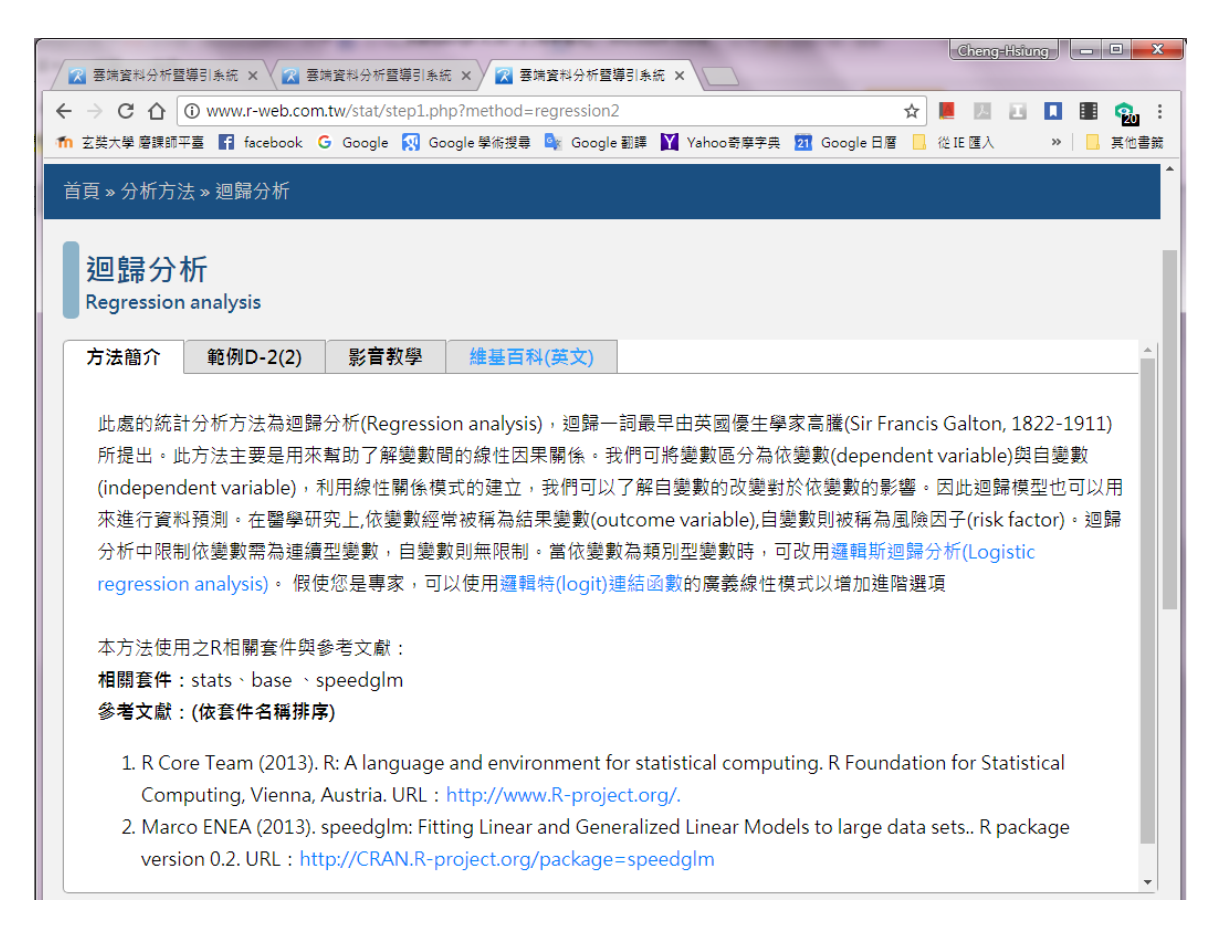

## 圖**4** 分析方法中的迴歸分析上半部介紹畫面 **(http://www.r-web.com.tw/stat/step1.php?method=regression2)**

我們以圖 4 來介紹 R-Web 對於每一種分析方法所做的說明。圖 4 是迴歸分析方法的說 明,這個區塊有四個標籤,最左邊是方法簡介,底下列出所使用到的 R 語言相關套件及參 考文獻。第二個標籤介紹應用於迴歸分析的範例,範例 D-2 為適當的 BMI 指數。影音教學

提供簡單的使用介紹,維基百科 (英文) 則連結到英文的維基百科網頁。圖 4 只顯示迴歸分 析方法的說明,在網頁下方則是資料檔案的設定及分析功能設定。

#### **4.** 應用 **R-Web** 於統計學教學

在國內,統計學教科書所採用的輔助軟體大多是 Excel、SPSS 以及 R 軟體。前兩種軟 體不需要寫程式,透過點選內建的功能選單即可分析資料。R 軟體除了有圖形介面的 R Commander 套件可用,若學生的能力足夠,也可以由學生自行寫程式進行資料分析,能更 有彈性地分析資料。本節將介紹使用 R-Web 進行資料的統計分析。以下介紹幾個統計學的 應用範例。

#### **3.1.** 資料的描述性分析

假設某一座博物館隨機挑選60個小時,在一小時內遊客參觀人數,如下所示:

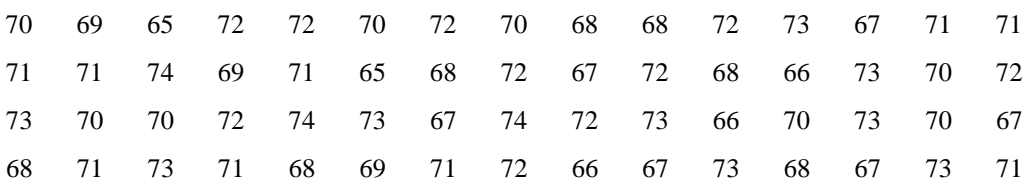

使用 R-Web 資料分析功能來繪製統計圖表了解資料的分佈情形。以下有幾個問題讓學生練 習回答:

1. 計算這些資料的重要統計量,包括:平均數、標準差以及四分位數。

2. 判斷資料中是否有離群值。

3. 繪圖說明這些資料所呈現的分佈情形,並判斷資料分佈是否對稱。

以下是這些問題的提示:

1. 分析資料前,我們需要先建立資料檔然後上傳。R-Web 可讀取的資料格式包含:逗號分 隔資料檔 (\*.csv)、文字檔 (\*.txt)、Excel 檔 (\*.xls, \*.xlsx)、R 資料檔 (\*.RData)、SAS 資料 檔 (\*.sas7bdat) 及 SPSS 資料檔 (\*.sav)。以一個直行表示一個變數欄位,本問題只有一個變 數,也就是遊客人數。所以需將資料輸入為一直行,並儲存成 R-Web 接受的格式。上傳檔 案需先加入免費會員,然後點選首頁的【資料處理】→【管理資料檔】→【上傳資料檔】, 再依提示上傳檔案。

2. 欲計算資料的統計量,可以點選【分析方法】→【摘要統計】。然後,在步驟一:資料匯 入,選擇使用者個人資料檔。

3. 預判斷資料的離群值可以畫盒鬚圖來判斷,需切換到初階使用者及專家使用者的身分才 能使用。點選【圖表繪製】→【盒鬚圖】可繪圖。

4. 欲觀察資料的分佈情形可以繪製直方圖,可點選【圖表繪製】→【直方圖】。在下方的步 驟二:參數設定內,是否在圖形中加上密度估計曲線問題中選擇 "是",能夠更清楚觀察資 料的分佈。

45

圖 4 是由 R-Web 所繪製的直方圖及盒鬚圖,圖 4 和由 R 軟體所繪製的圖形一樣。

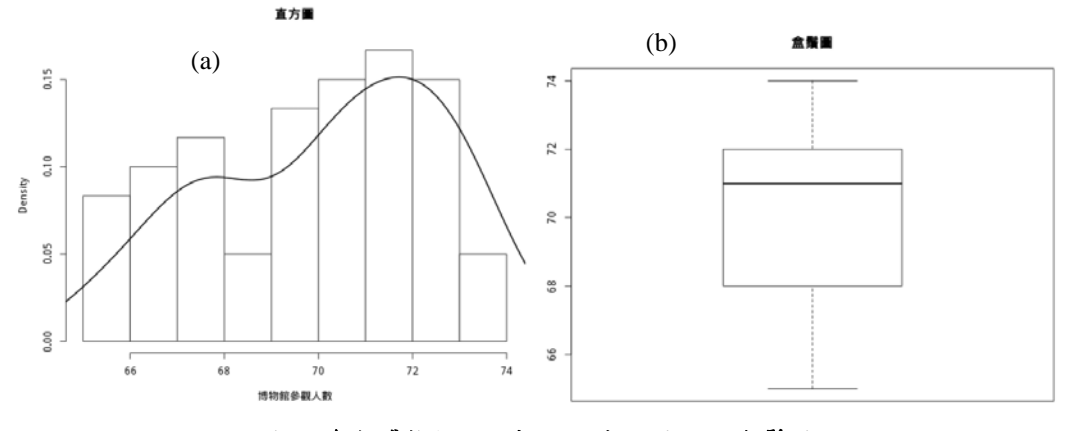

圖**4** 參觀博物館的人數 **(a)** 直方圖 **(b)** 盒鬚圖

## **3.2.** 變異數分析

本節使用一個資料集,引導學生練習回答變異數分析的問題。以下的資料 (表 1) 是美 國在 2008-09 年及 2011-12 年獲得數學科學博士學位的統計人數 (AMSsurvey 資料集,[13])。 **type** 變數的 I(Pu)及 I(Pr)分別代表公立及私立大學授予博士學位的學系,其評比分數為 3.00-5.00 分;II 表示其評比分數為 2.00-2.99 分。III 表示該學系未參與 1995 年的評比;IV 包含授予統計學、生物統計學及生物識別技術的博士學位的學系;Va 包含授予應用數學及 應用科學博士學位的學系。**Count08** 及 **count11** 分別代表 2008-09 年及 2011-12 年獲得博士 學位的人數。

| No.              | type         | sex    | citizen   | Count <sub>08</sub> | count11 | No. | type         | sex    | citizen | Count <sub>08</sub> | count11 |
|------------------|--------------|--------|-----------|---------------------|---------|-----|--------------|--------|---------|---------------------|---------|
| 1                | I(Pu)        | Male   | <b>US</b> | 132                 | 148     | 13  | I(Pu)        | Male   | Non-US  | 130                 | 136     |
| 2                | I(Pu)        | Female | US        | 35                  | 40      | 14  | I(Pu)        | Female | Non-US  | 29                  | 32      |
| 3                | I(Pr)        | Male   | <b>US</b> | 87                  | 63      | 15  | I(Pr)        | Male   | Non-US  | 79                  | 82      |
| 4                | I(Pr)        | Female | US        | 20                  | 22      | 16  | I(Pr)        | Female | Non-US  | 25                  | 26      |
| 5                | $\mathbf{I}$ | Male   | <b>US</b> | 96                  | 161     | 17  | $\mathbf{I}$ | Male   | Non-US  | 89                  | 116     |
| 6                | П            | Female | US        | 47                  | 53      | 18  | $\mathbf{I}$ | Female | Non-US  | 50                  | 56      |
| 7                | Ш            | Male   | <b>US</b> | 47                  | 71      | 19  | III          | Male   | Non-US  | 53                  | 61      |
| 8                | Ш            | Female | <b>US</b> | 32                  | 28      | 20  | Ш            | Female | Non-US  | 39                  | 30      |
| $\boldsymbol{9}$ | IV           | Male   | <b>US</b> | 71                  | 89      | 21  | IV           | Male   | Non-US  | 122                 | 153     |
| 10               | IV           | Female | US        | 54                  | 55      | 22  | IV           | Female | Non-US  | 105                 | 115     |
| 11               | Va           | Male   | <b>US</b> | 34                  | 42      | 23  | Va           | Male   | Non-US  | 28                  | 27      |
| 12               | Va           | Female | US        | 14                  | 21      | 24  | Va           | Female | Non-US  | 12                  | 17      |

表 1 美國在 2008-09 年及 2011-12 年獲得數學科學博士學位的統計人數

依據以上的資料,請學生練習回答以下問題:

1. 不同的性別分別對於在 2008-09 年及 2011-12 年獲得博士學位的平均人數是否有顯著不 同?男生還是女生的人數較多呢?

2. 在 2008-09 年及 2011-12 年,不同的學系授予的博士學位平均人數是否有顯著差異?請觀

察分析結果是否合理?所要分析的資料是否有缺陷?

3. 在 2008-09 年及 2011-12 年獲得博士學位的平均人數是否有顯著增加?

以下提供這些問題的提示:

1. 首先需建立資料檔。可將本問題資料複製到 Excel 中,並且儲存成.csv 檔案。如果是一般 會員只能分析五個變數以及 100 筆內的資料,所以將 "No." 這個變數省略。

2. 以上三個問題可以執行 R-Web 的變異數分析方法,在首頁中點選【分析方法】→【(獨立) 多樣本平均數差異檢定(或稱變異數分析)】。

3. 問題1及2屬於雙因子變異數分析問題,問題3屬於單因子變異數分析問題。所以在R-Web 的變異數分析方法的網頁中,步驟二:變數型態設定需將問題 3 設定為 "資料型態為多組獨 立樣本",將問題1及2設定為"資料型態為一檢定變數及一獨立變數"。

圖 5 是問題 3 的變異數分析結果,由於 P-值 (0.46379) > 顯著水準 0.05,因此無法拒 絕虛無假設。表示 2008-09 年及 2011-12 年獲得博士學位的平均人數莓有顯著不同。

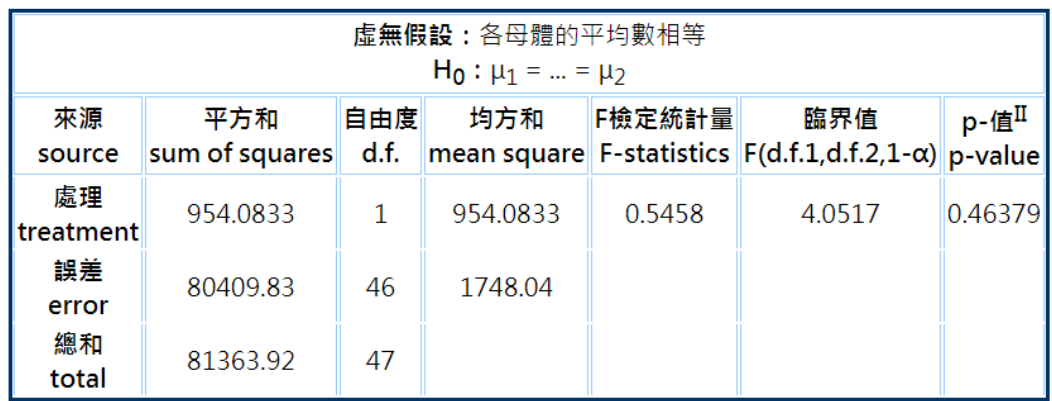

I: 分組變數為 GROUP

Ⅱ:顯著性代碼: '\*\*\*' :< 0.001. '\*\*' :< 0.01. '\*' :< 0.05. '#' :< 0.1

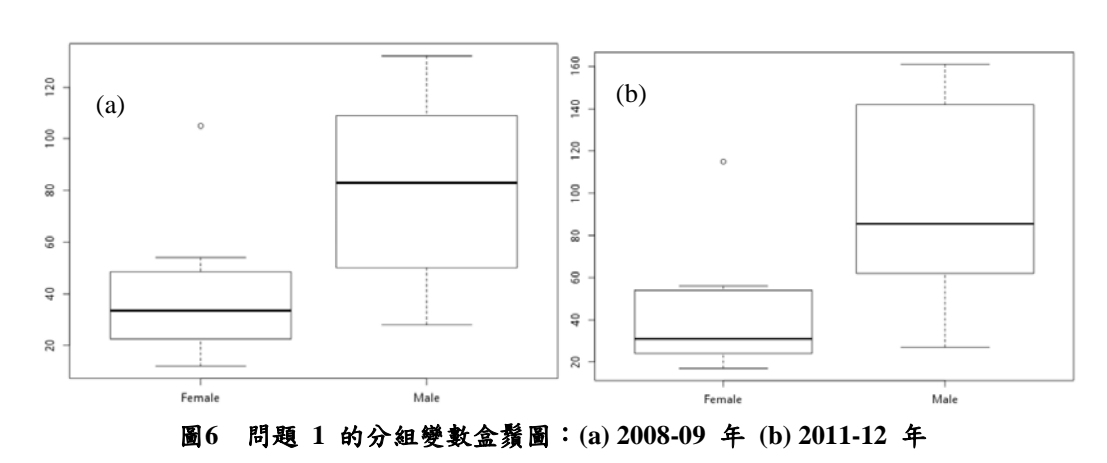

## 圖**5** 問題 **3** 的變異數分析結果

圖 6 是問題 1 的分組變數盒鬚圖, 圖中左邊是女性的盒鬚圖, 右邊是男性的盒鬚圖。 男性的比率高於女性。2008-09 年及 2011-12 年的變異數分析檢定結果都為 P-值< 顯著水準 0.05,因此可拒絕虛無假設,亦即這兩個期間男性與女性獲得數學博士學位的平均人數有顯 著不同。

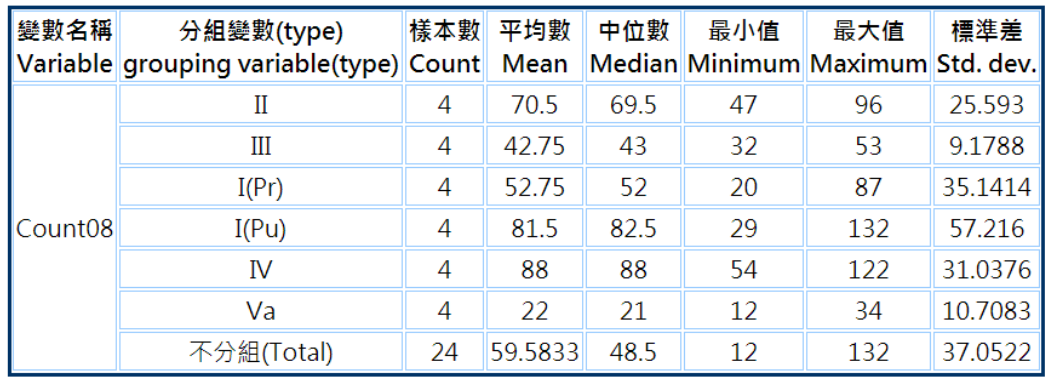

I: 樣本敘述統計量皆不包含遺失值

圖**7** 問題 **2** 的樣本敘述統計量 **(2008-09**年**)** 

圖 7 是問題 2 中,2008-09 年以學系別為分組變數的敘述統計摘要表。從圖 7 可觀察到 不同學系授與學位人數有些許不同,但是變異數分析的結果為 P-值 (0.078913) > 顯著水準 0.05,因此無法拒絕虛無假設,表示不同學系授與學位的平均人數沒有顯著不同。2011-12 年的變異數分析結果和 2008-09年的一樣,檢定結果 P-值 (0.070151) > 顯著水準 0.05,因 此無法拒絕虛無假設。

#### **3.3.** 迴歸分析

本節使用一個範例資料讓學生練習以 R-Web 進行多元迴歸分析。這份資料是某私立大 學某個班級大三學生的部分學習特質調查資料及 105 學年度第 2 學期修習「資料統計與分 析 । 課程的成績, 如表 2 所示。

| 教室或設備能滿足       | 大部份課程學習成果都 | 會盡力做好 | 常接觸未來有關 | 學期成 |
|----------------|------------|-------|---------|-----|
| 需求             | 相當好        | 作業    | 資訊      | 績   |
| $\mathfrak{D}$ | 4          | 4     |         | 82  |
|                |            |       |         | 67  |
|                |            |       |         | 65  |
|                |            |       |         | 79  |
|                |            |       |         | 88  |
|                |            |       |         | 78  |
|                |            |       |         | 62  |
|                |            |       |         | 88  |
|                |            |       |         | 77  |
|                |            |       |         | 77  |
|                |            |       |         | 84  |
|                |            |       |         | 76  |
|                |            |       |         | 63  |
|                |            |       |         | 84  |
|                |            |       |         | 68  |
|                |            |       |         | 93  |
|                |            |       |         | 75  |
|                |            |       |         | 61  |

表 2 部分學習特質資料及修習「資料統計與分析」課程的成績

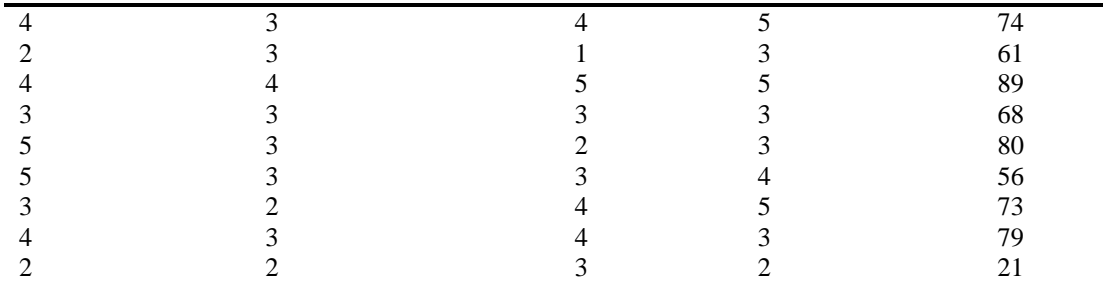

表 2 總共有 27 位學生的資料,前面四個欄位的資料來自於學生學習特質追蹤調查問卷。這 份問卷大約有77題,為了配合 R-Web 的一般會員只能分析五個變數的限制,我們只節錄其 中四題。表 2 中, 第1至4欄位的數字, 以「5」代表問題所述非常符合情況,「1」為非常 不符合。第 5 個欄位是學期總分。

若要使用 R-Web 分析資料,須先登入會員再匯入資料。以下幾個問題讓學生練習回答:

1. 執行敘述統計分析,觀察資料的趨勢,了解資料的平均數、中位數及標準差等統計量。

2. 繪製各變數的直方圖或密度函數估計值,觀察資料分佈情形。

3. 進行相關分析,計算各變之間的相關係數,觀察變數的相關程度。

4. 執行多元迴歸分析,前面四個變數如何影響學期成績?

以下為上述問題的提示:

1. 以上四個問題都可以透過執行 R-Web 首頁的【分析方法】→【迴歸模式】→【迴歸分析】, 獲得解答。點選迴歸分析頁面下方的【進階選項】,然後出現一個新的視窗,上面有四個標 籤。【模式設定】標籤內的選項可以不更改,在【輸出及圖形】標籤中,可以點選如圖 8 的 設定。從圖 8 可看到, 勾選的選項已經回答上面三個問題。

2. 圖 9 是迴歸分析執行結果中的一部分,從圖中可看到,大部分課程學習成果都相當好的 因素對於學期成績影響最顯著,其迴歸係數為 9.3994 且 p 值 = 0.021379 < 0.05。另外,迴 歸分析結果中的迴歸模式變異數分析表顯示,迴歸模式的p值 = 0.0168<0.05,表示迴歸模 式顯著。

| 顯示樣本敘述統計量<br>$\overline{\mathscr{L}}$      |  |  |  |  |  |  |  |  |  |
|--------------------------------------------|--|--|--|--|--|--|--|--|--|
| 單變數圖形                                      |  |  |  |  |  |  |  |  |  |
| ☑ 直方圖(數值變數) - ☑ 核密度函數估計圖(數值變數)             |  |  |  |  |  |  |  |  |  |
| 雙變數(以上)圖形                                  |  |  |  |  |  |  |  |  |  |
| ☑ 依變數與自變數(數值)散佈圖                           |  |  |  |  |  |  |  |  |  |
| ☑ 依變數與自變數(類別)盒鬚圖                           |  |  |  |  |  |  |  |  |  |
| 顯示所有變數的散佈圖矩陣<br>✔                          |  |  |  |  |  |  |  |  |  |
| 顯示皮爾生相關係數矩陣(數值變數)<br>$\blacktriangleright$ |  |  |  |  |  |  |  |  |  |
| 顯示 Box-Cox 最佳轉換圖<br>$\Box$                 |  |  |  |  |  |  |  |  |  |
|                                            |  |  |  |  |  |  |  |  |  |
|                                            |  |  |  |  |  |  |  |  |  |
|                                            |  |  |  |  |  |  |  |  |  |
|                                            |  |  |  |  |  |  |  |  |  |
|                                            |  |  |  |  |  |  |  |  |  |
|                                            |  |  |  |  |  |  |  |  |  |
|                                            |  |  |  |  |  |  |  |  |  |
|                                            |  |  |  |  |  |  |  |  |  |
|                                            |  |  |  |  |  |  |  |  |  |
|                                            |  |  |  |  |  |  |  |  |  |

圖**8** 迴歸分析的進階選項視窗中的輸出及圖形標籤

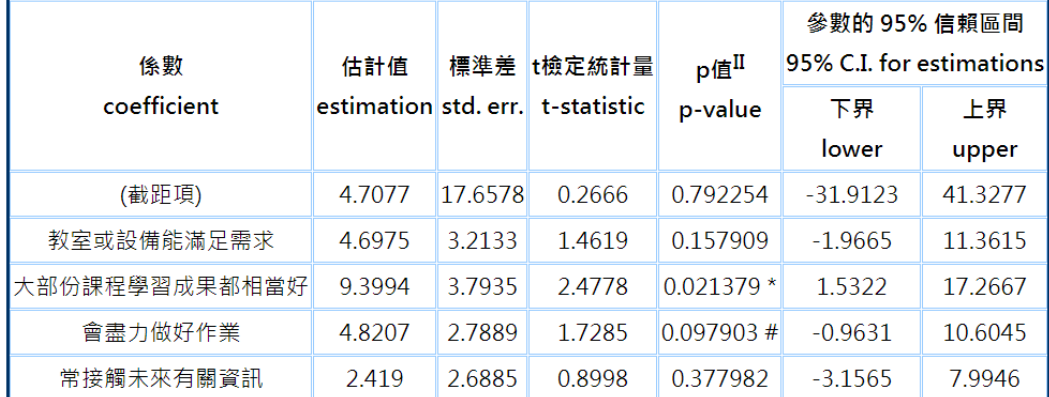

I: 依變數為學期成績, 模式包含常數項

II: 顯著性代碼: '\*\*\*' :< 0.001. '\*\*' :< 0.01. '\*' :< 0.05. '#' :< 0.1

## 圖**9** 迴歸分析的迴歸係數估計

## **5. R-Web** 與 **R** 軟體及 **R Commander** 套件的比較

R-Web 的分析方法是透過執行 R 軟體而產生分析結果;R Commander 是 R 軟體的一個 套件,使用者透過操作它的圖形化介面而得到分析結果。這三種工具的分析方法所得結果 皆相同,但是操作方式不同。R-Web 最簡單,因為它有詳細的範例說明及影片介紹,完全 不需要輸入指令。R Commander 為圖形化介面,功能比 R-Web 多一點,使用者需看使用手 冊或自行嘗試以分析資料。R 軟體是一套程式語言,所以是最複雜,但是能夠更有彈性且可 以執行最多的功能。該如何選擇三種工具才適合學生呢?則需要視學生程度來決定。

我們曾經在 105 學年度上學期開授資料統計與分析的課程於大三,我們以 R 軟體做為 輔助教學軟體。本來欲採用 R Commander 套件,但是因上課的電腦教室所安裝的 R 軟體不 是最新版本,部分附加套件無法安裝,導致無法順利安裝 R Commander。上課改以 R Studio 軟體 (豐富介面的 R 軟體) 進行統計分析,輸入 R 軟體的程式敘述以繪圖及進行統計運算。 由於學生沒有學習過 R 軟體,對於輸入 R 的程式敘述進行統計分析比較陌生, 上課時做隨 堂練習有時花比較多時間。期中考有題目要學生使用 R 軟體繪圖,幾乎沒有學生答對。期 中考後,我們改用 Excel 軟體做為輔助教學軟體,對學生而言比較容易。學生能夠容易地使 用 Excel 軟體繪圖。有學生反應,Excel 軟體比較簡單,R 軟體則比較困難 [3]。

Konrath 等人 [17] 提到, R 軟體是一套程式語言,對於初學者比較困難。Jason Wilson 曾使用 R Commander 套件於統計相關課程中 [19],Wilson 提到 R Commander 就像「統計學 計算機」,我們可以很容易地進行敘述統計及推論統統計的分析計算。指令敘述式的 R 軟體 較適合於需要進行資料分析的學生,也許是研究生。對於曾經學習過程式語言但未學過 R 軟體的學生,也許適合使用 R Commander 圖形化的套件。對於沒有學習過程式語言的學生 而言,R-Web 也許較適合這些學生。

#### **6.** 結論

本論文介紹以 R-Web (雲端資料分析暨導引系統) 來輔助統計學課程的教學及學生的學 習。R-Web 能夠進行資料處理、繪製圖表及統計分析,使用者在 R-Web 網站選擇某項分析 功能後,R-Web 即透過後台的 R 軟體進行分析,再將分析結果透過 PHP 語言顯示在網頁中。 R-Web 中的分析方法都有詳細的範例說明及影音介紹,初學者能夠容易學習使用,R-Web 適合讓沒有程式設計基礎的學生使用。本論文也提出應用 R-Web 於統計學教學的三種問題 範例:資料的描述性分析、變異數分析及迴歸分析。以期讓學生使用 R-Web 來回答統計學 的問題,可以減輕徒手計算的繁瑣以提升效率,並培養學生的興趣及建立信心。

和 R 軟體及其統計學的套件 R Commander 比較,R-Web 是最容易使用的,但是分析的 功能也因此較少。R 軟體有最豐富的統計分析功能,但是需透過指令或程式以執行統計分 析,所以是最複雜的。R Commander,是一種圖形化使用者介面的套件,能夠透過滑鼠點選 選單的功能,以執行統計分析,但是使用者需自行學習操作方式,其難易度介於 R 軟體及 R-Web 之間。

## **7.** 參考文獻

- [1] 吴佩真,雲端資料分析暨導引系統 (R-web) 簡介,生統 eNews,第一期,台北醫學大 學生物統計研究中心,民國103年。
- [2] 沈彥廷,「R 軟體入門」,臺北醫學大學生物統計研究中心 eNews,第 14 期,民國 105 年 8 月,頁 1-12。
- [3] 姜正雄,「R 軟體在統計學教學中的應用」,2017 自由軟體與教育科技研討會論文集, 民國 106 年 4 月,台北市,銘傳大學,頁 27-34。
- [4] 紀馥安、許清芳,「運用開放軟體 R 處理大型教育資料庫」,當代教育研究季刊,第 23 卷,第 4 期,民國 104 年,頁 121-153。
- [5] 國立台灣大學統計教學 中心,統計分析與 R-Web 應 用 ( 初階使用者 ) , http://www.statedu.ntu.edu.tw/learn/index.asp, 2017/7/1 下載
- [6] 陳瑜芬、陳陹阝堃,統計學可以很簡單,台北市,三民書局,民國 101 年。
- [7] 湯銀才 主編,R 語言與統計分析,北京市,高等教育出版社,民國 97年。
- [8] 雲端資料分析暨導引系統,加入會員,http://www.r-web.com.tw/member/add.php, 2017/7/19 下載
- [9] 雲端資料分 析暨導引系統,功能及使用者身份說明, http://www.r-web.com.tw/help.php , 2017/7/19 下載
- [10] L. Chandrakantha, "Excel Simulation as a Tool in Teaching Sampling Distributions in Introductory Statistics," in Proceedings of the Ninth International Conference on Teaching Statistics (ICOTS9). Flagstaff, Arizona, USA, pp. 1-4, 2014.
- [11] P. Cobb, "Where is the Mind? Constructivist and Sociocultural Perspectives on Mathematical Development," Educational Research, Vol. 237, pp. 13-20, 1994.
- [12] S. A. Culpepper and H. Aguinis, "R is for Revolution: A Cutting-Edge, Free, Open Source Statistical Package," Organizational Research Methods, Vol. 14, No. 4, pp. 735-740, 2011.
- [13] J. Fox, S. Weisberg, D. Adler, et al., "Package 'car'," Reference Manual, https://cran.r-project.org/web/packages/car/car.pdf, December, 2016.
- [14] L. R. Hayrapetyan, "Excel-Based Interactive Teaching and Assessment Tool for Forecasting Methods," World Journal of Social Sciences, Vol. 3, No. 3, pp. 89-97, 2013.
- [15] R. Ihaka and R. Gentleman, "R: A language for data analysis and graphics," Journal of Computational and Graphical Statistics, Vol. 5, No. 3, pp. 299-314, 1996.
- [16] John Fox and Milan Bouchet-Valat, "Getting Started With the R Commander," http://socserv.socsci.mcmaster.ca/jfox/Misc/Rcmdr/Getting-Started-with-the-Rcmdr.pdf, 2017/7/2 downloaded
- [17] A. C. Konrath, E. Henning, O. M. Formigoni Carvalho Walter, C. DaCunha Alves, and R. Wayne Samohyl, "Applications in teaching Statistical Quality Control with different R interfaces," in Proceedings of IEEE Global Engineering Education Conference, Berlin, Germany, pp. 146-155, 2013.
- [18] E. J. Wegman and J. L. Solka. "Statistical software for today and tomorrow," Encyclopedia of Statistics*,* John Wiley, 2005.
- [19] J. Wilson, "Statistical computing with R: selecting the right tool for the job—R Commander or something else?" Wiley Interdisciplinary Reviews: Computational Statistics, Vol. 4, No. 6, pp. 518-526, 2012.